# TDDE18 & 726G77

Programming in C++

#### Administration

- Examiner Eric Elfving
- Course leader Sam Le
- Assistant 1 Eric Petersson
- Assistant 2 Alexander Johansson
- Assistant 3 Mathias Berggren
- Assistant 4 Kerstin Söderqvist

## Course layout

- Lectures
- Lessons
- Labs
	- 7 labs + introductory lab 0
	- Steep increase in difficulty from lab 2
- Exam

#### Course website

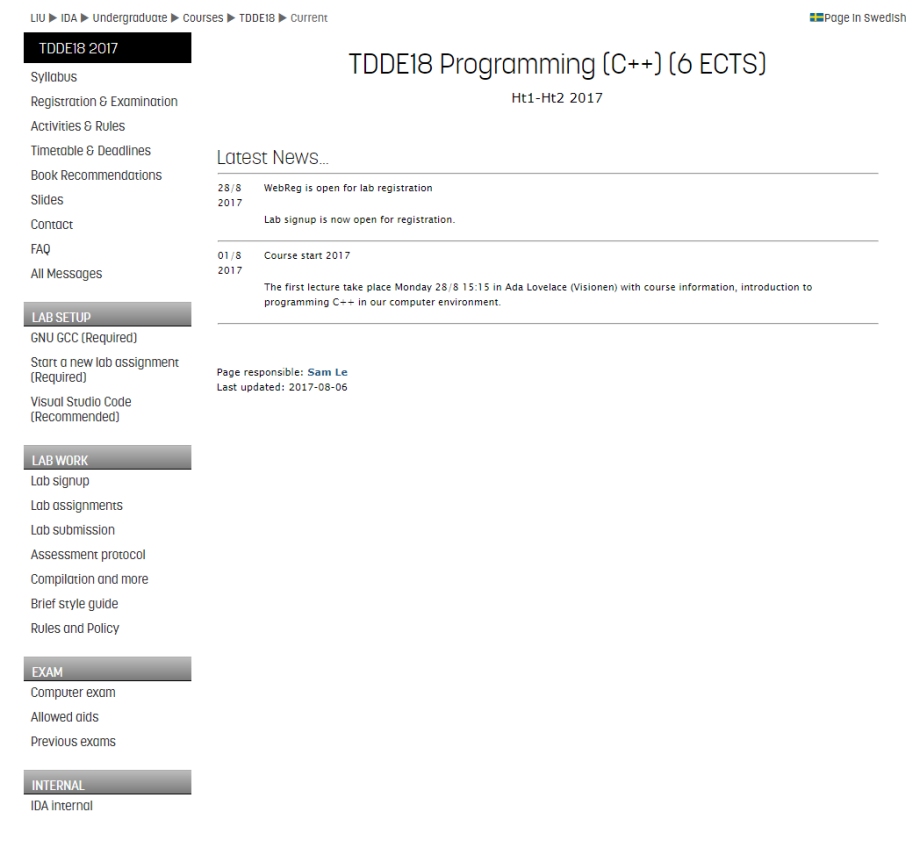

All information you need to complete the course exists on the course website

## Visual Studio Code

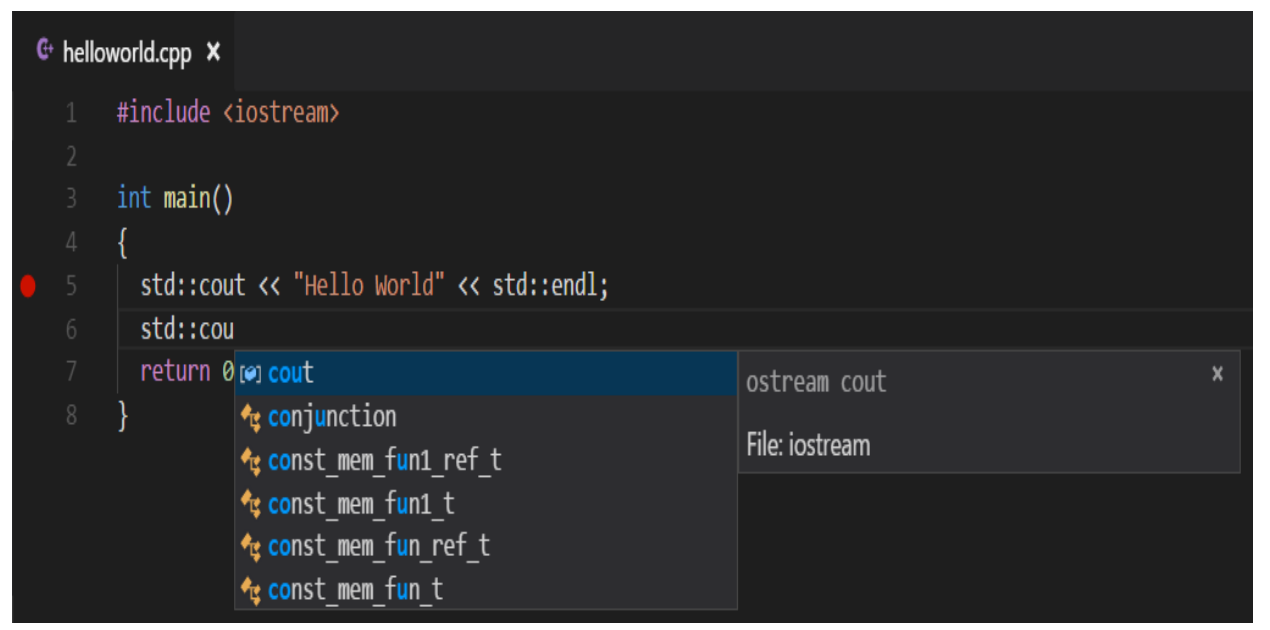

- IntelliSense
- Debugging
- Built-in Git
- Extensions

<https://code.visualstudio.com/>

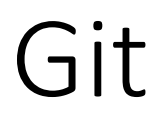

- Used for lab submission and lab collaboration between you and your lab partner
- [Try git](try.github.io/levels/1/challenges/2)

## Lab submissions with command line

 $\times$ MINGW64:/c/Users/samso/workspace/git  $\Box$  $\overline{\phantom{m}}$ v amso@MSI MINGW64 ~/workspace/git (master) \$ git add \* amso@MSI MINGW64 ~/workspace/git (master) \$ git commit -m "Initial commit" [master (root-commit) 57ffaf4] Initial commit 1 file changed, 0 insertions(+), 0 deletions(-) create mode 100644 README.md samso@MSI MINGW64 ~/workspace/git (master) \$ git status On branch master nothing to commit, working tree clean amso@MSI MINGW64 ~/workspace/git (master) v

## Lab submission with Visual Studio Code

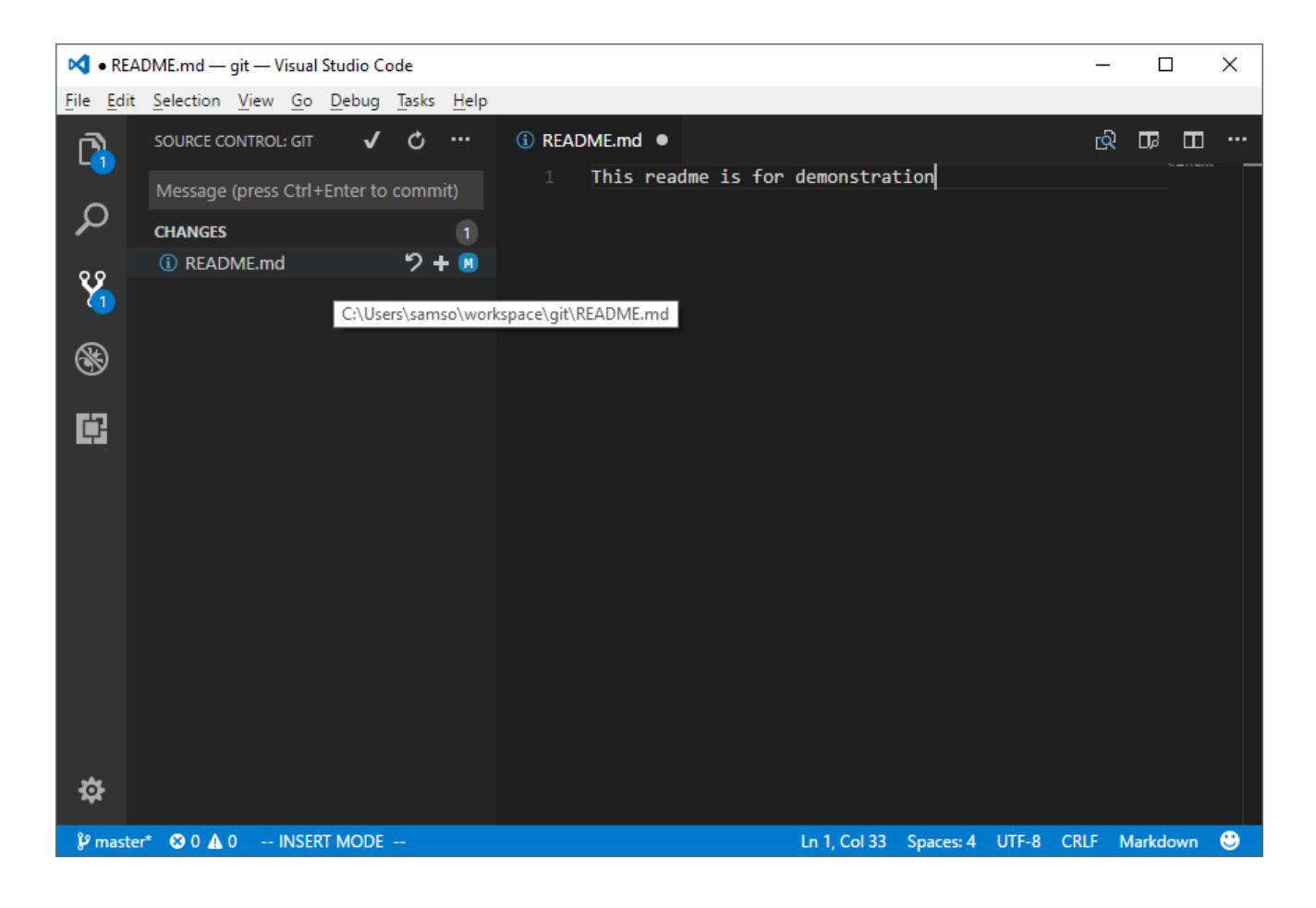

#### Sendlab

- ~TDDE18/sendlab registration registrating for lab work
- ~TDDE18/sendlab start starting a lab

## Course goal

- Explain and compare C++ language features and be able to apply them to relevant problems.
- Use the programming environment and tools provided by a standard Linux/UNIX system.
- Explain the function of existing C++ implementations and examples.
- Write readable, well structured solutions to small programming problems.

#### main is the start button

int main()  $\{$ 

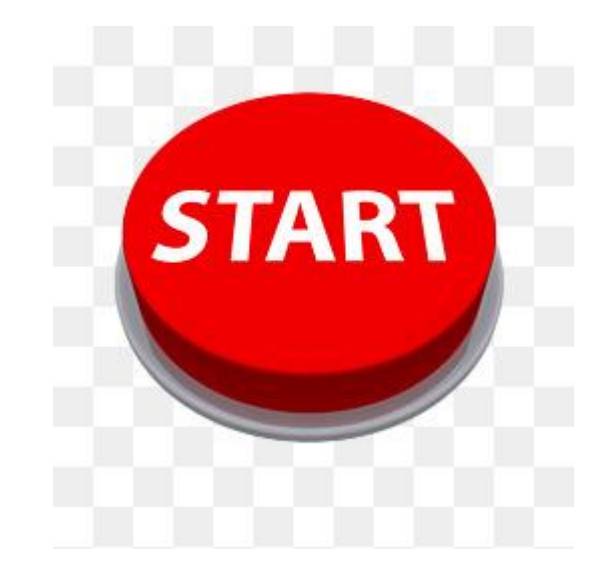

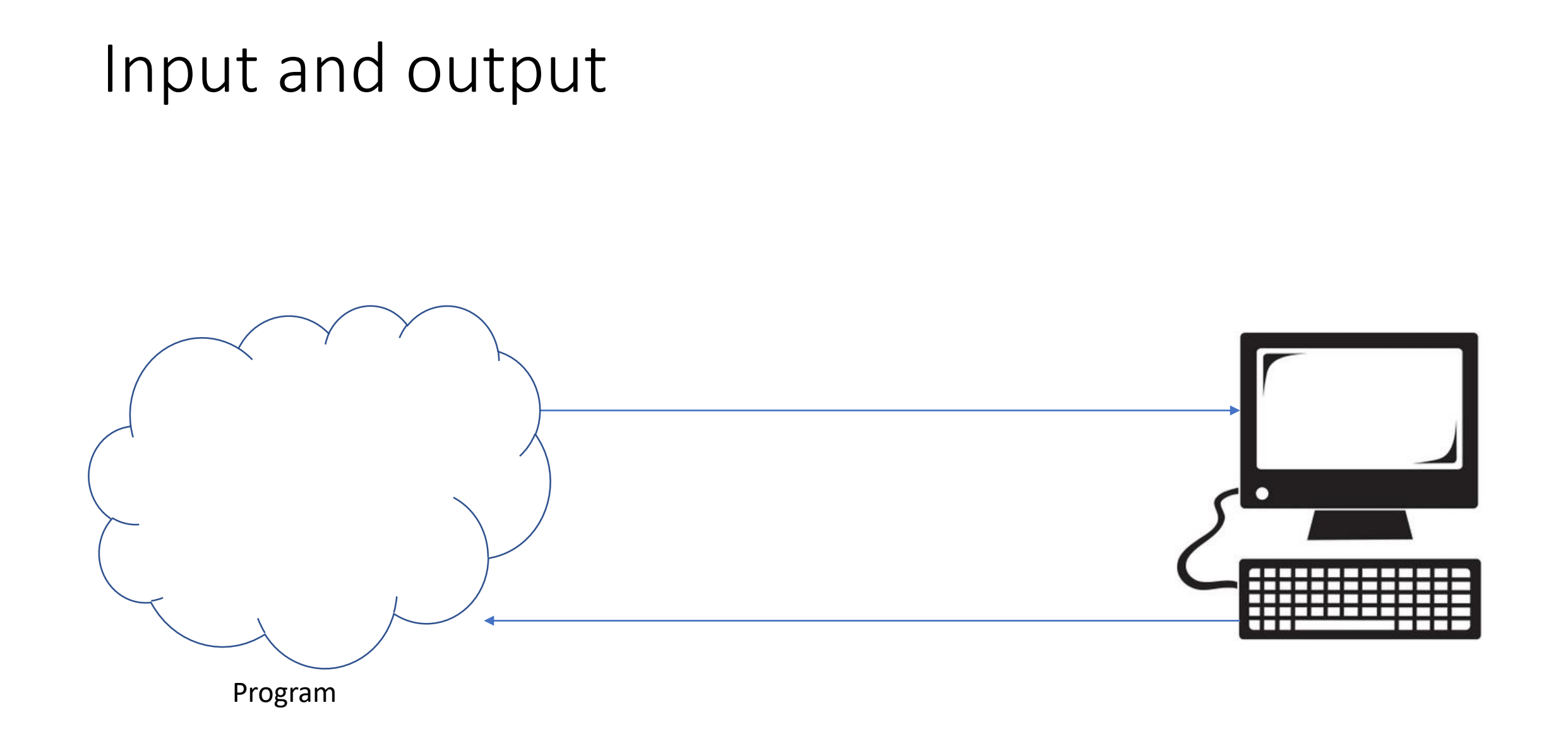

## Output buffer

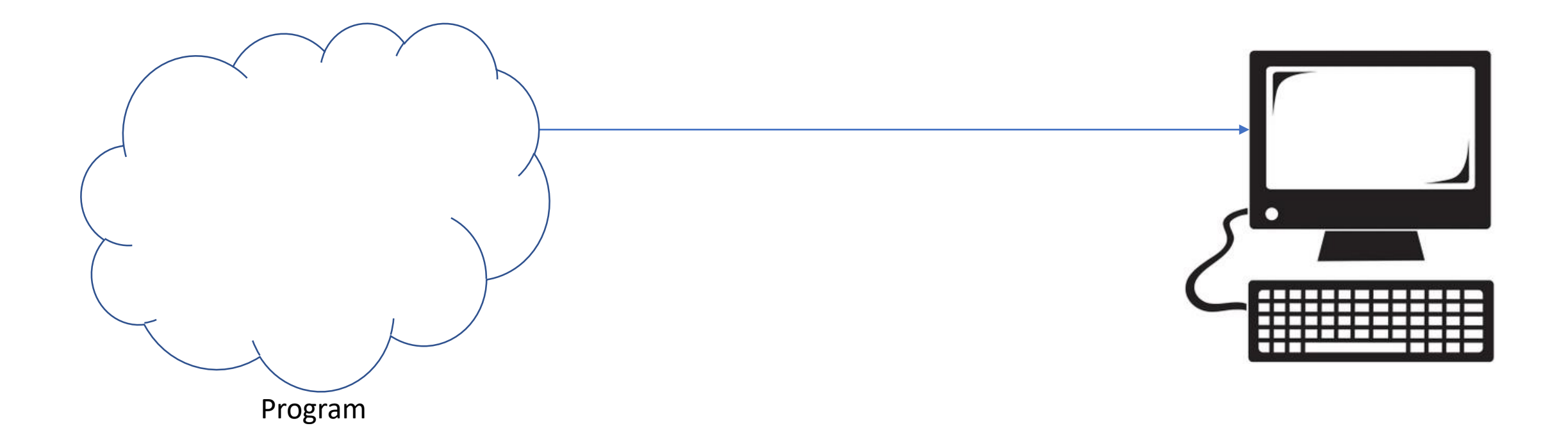

#### Cout

#### int main()  $\{$ std::cout << "Hello world";

 $\bullet\bullet\bullet$ 

## Output buffer

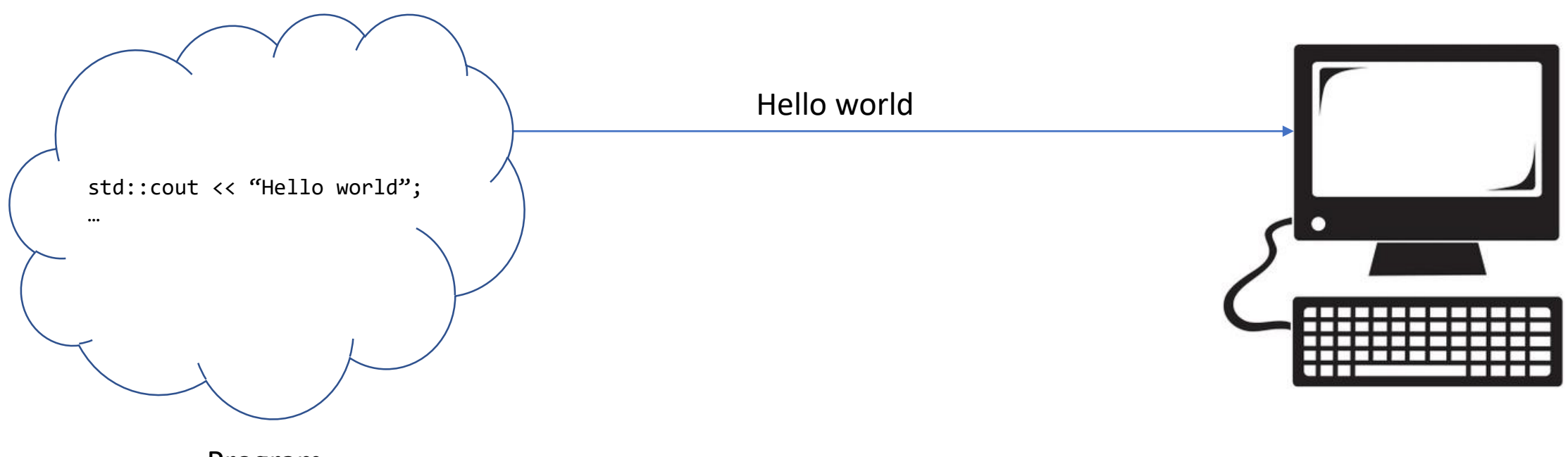

Program

## Flush buffer

- When the program exits
- Use something to flush
	- endl
	- flush

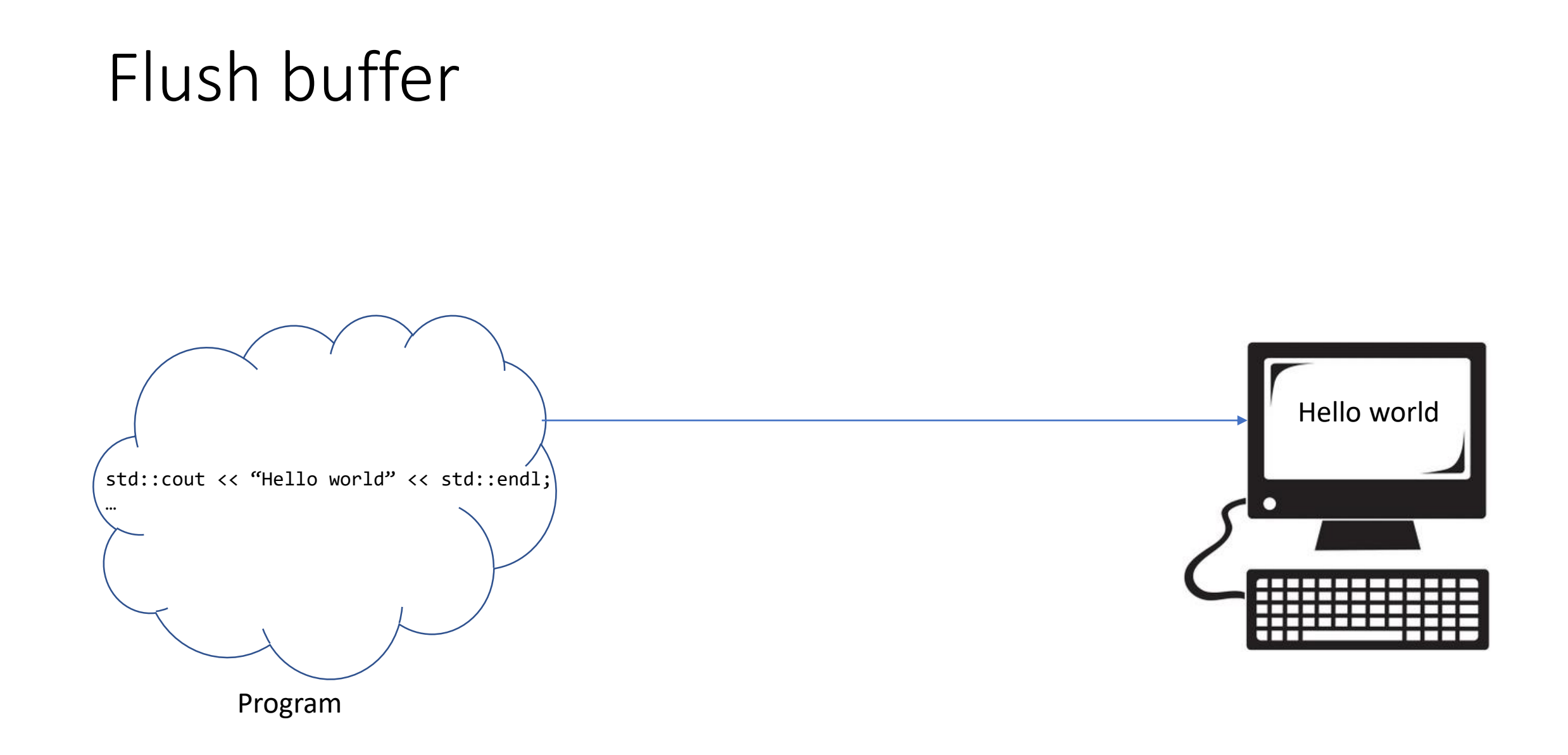

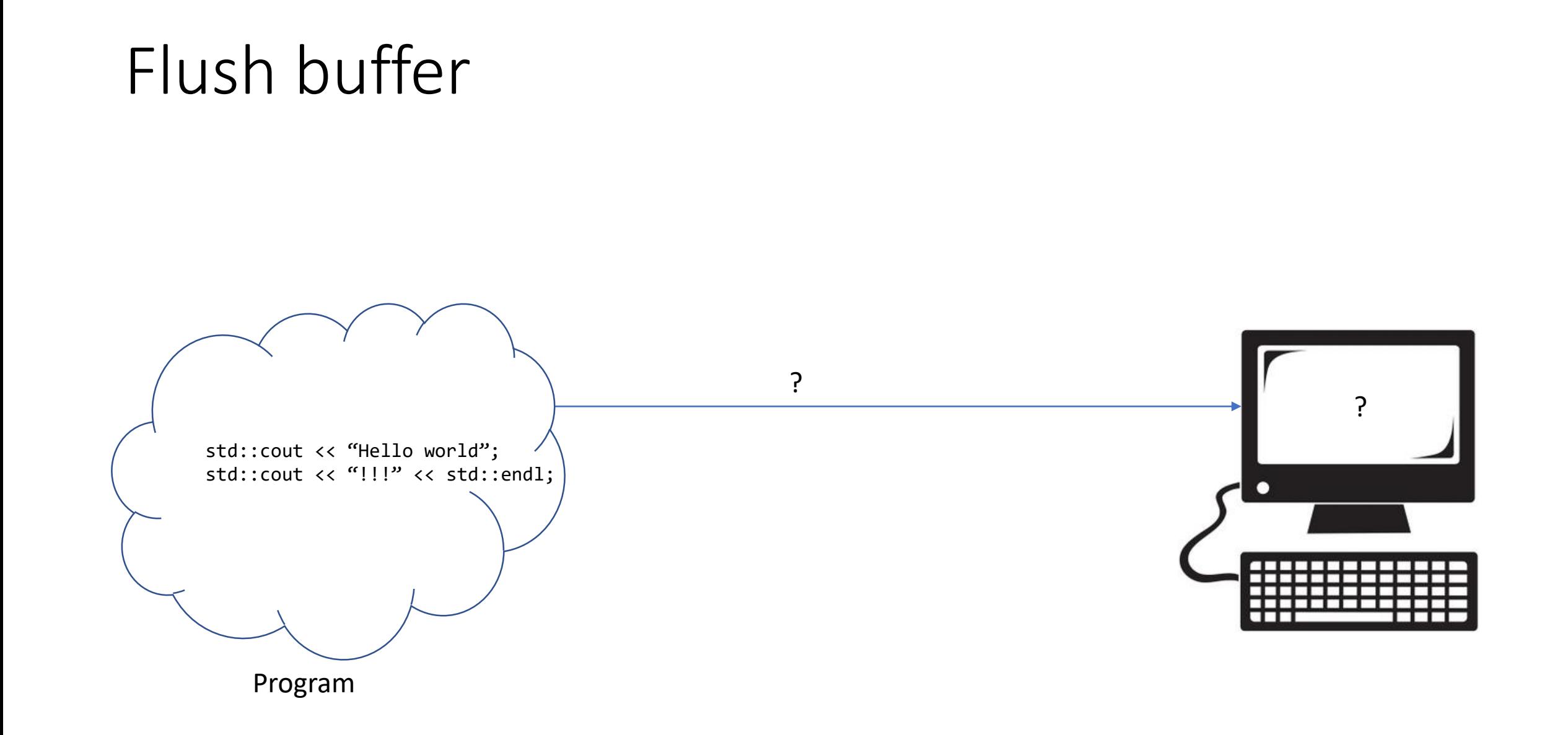

#### Variables

#### Value

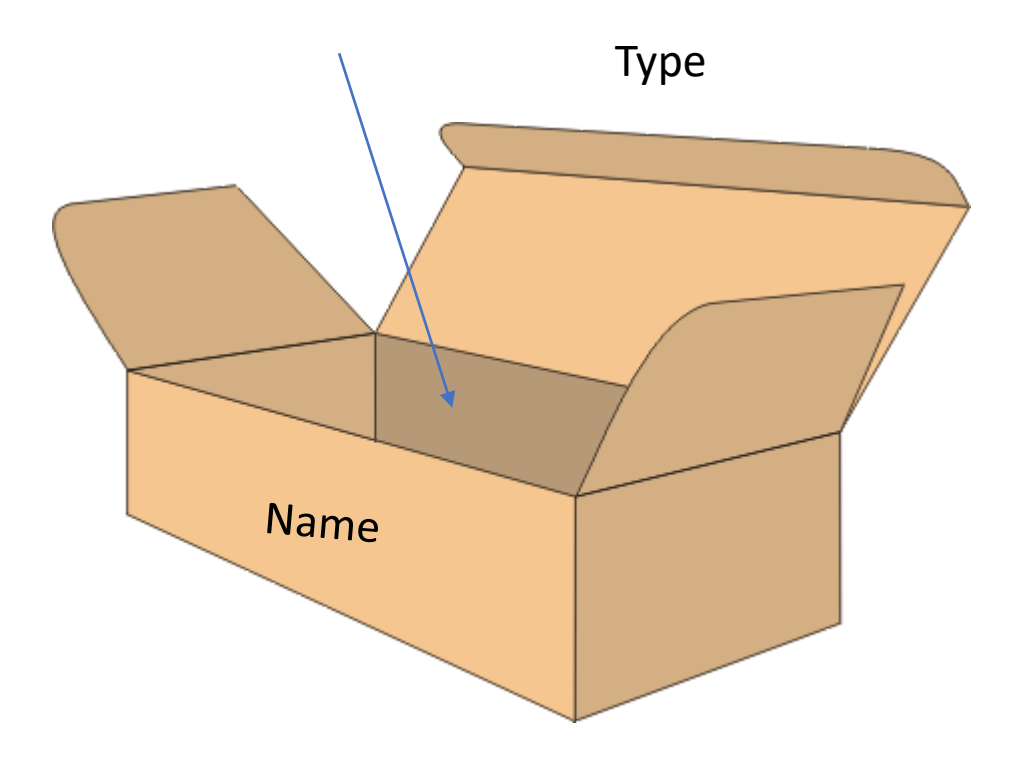

Example:

- $int x{3}$
- double  $y{3.14}$
- char  $z{\zeta}'s'$ }

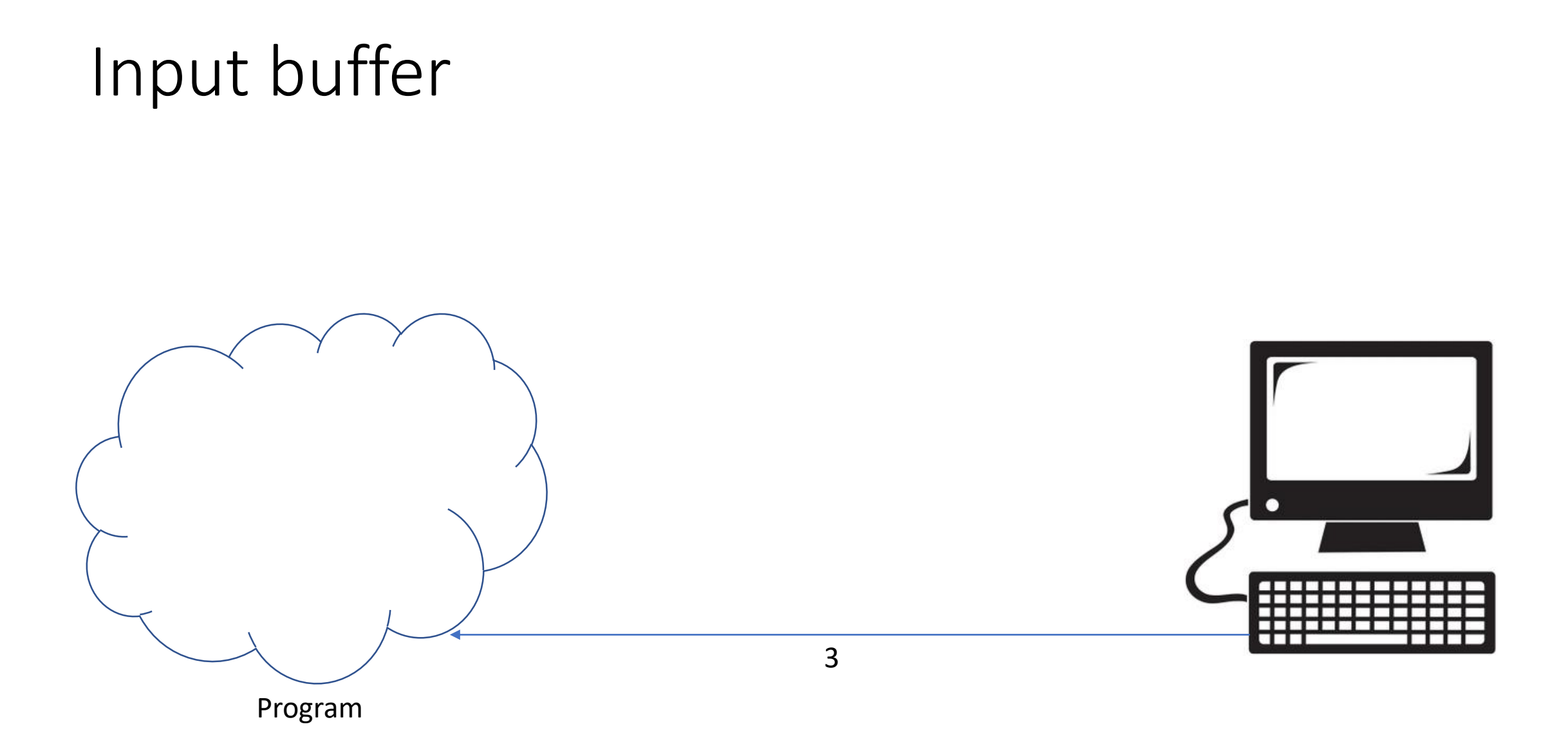

Cin

int main()  $\{$ int  $x\{\};$  $cin \gg x;$ 

 $\bullet\bullet\bullet$ 

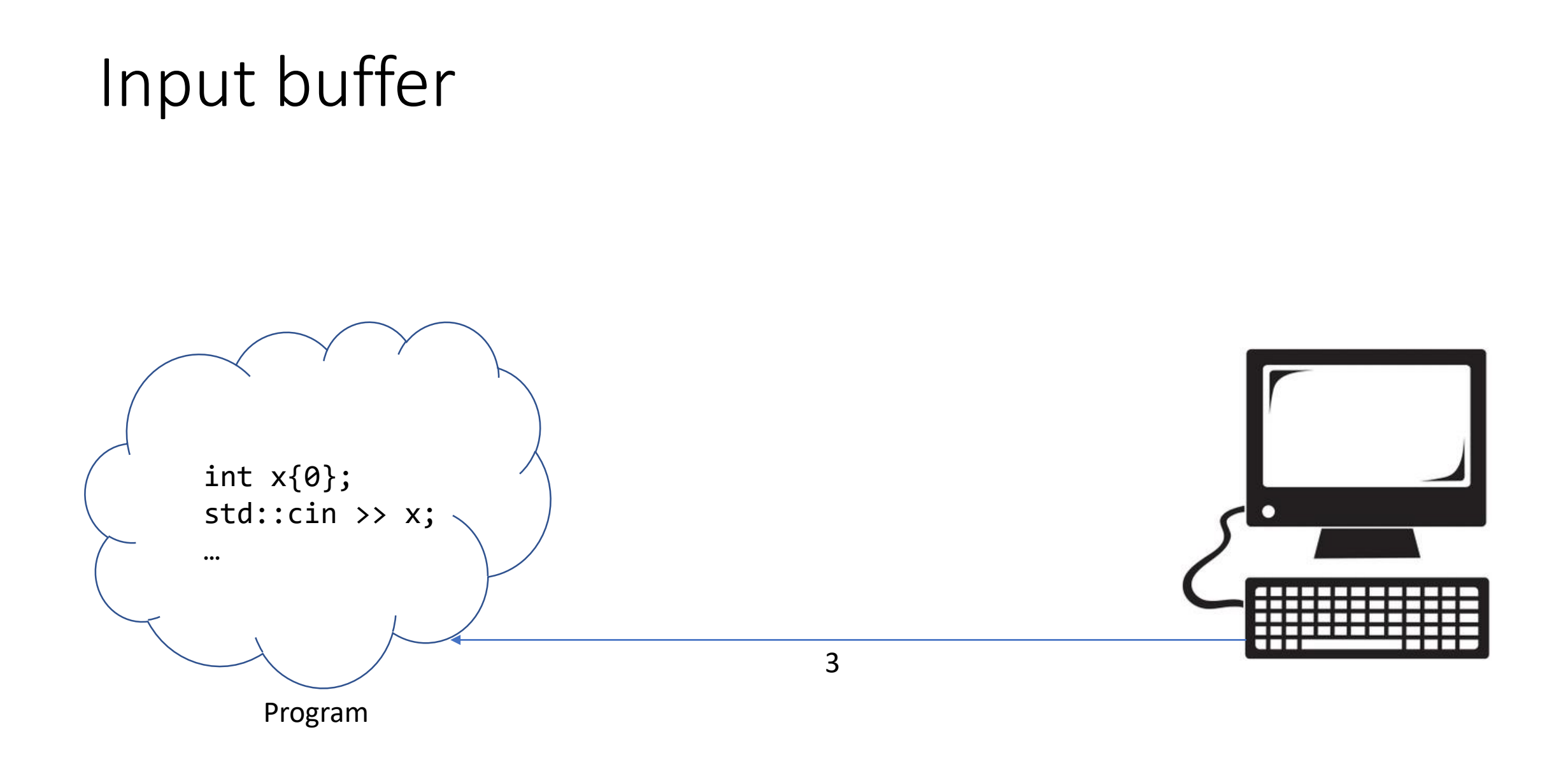

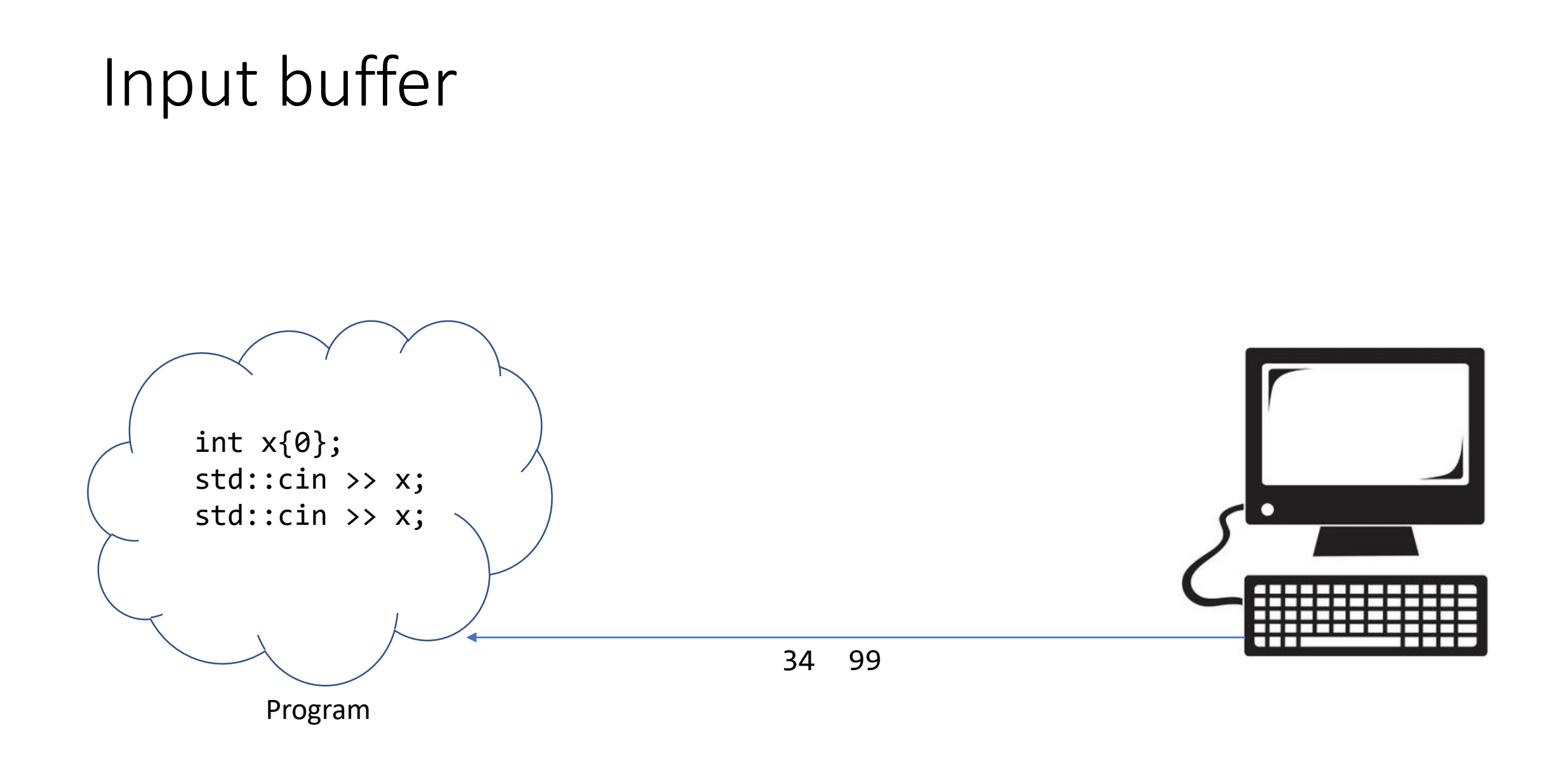

## String

Value

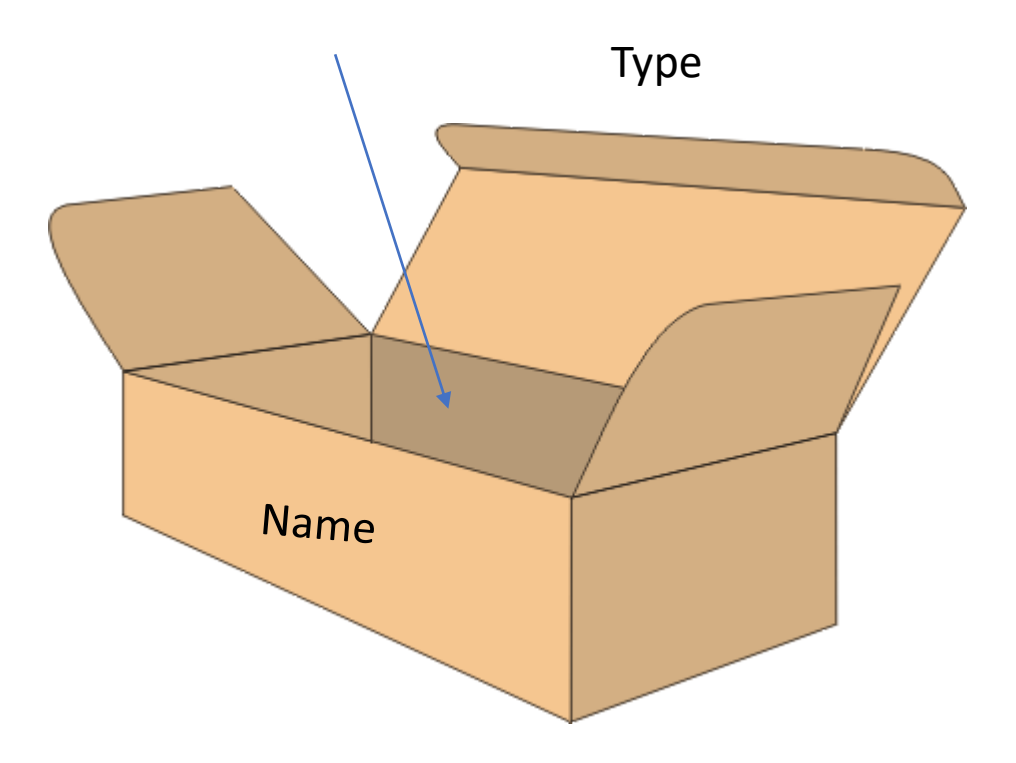

string s{"hello"}

s.size() s.front()

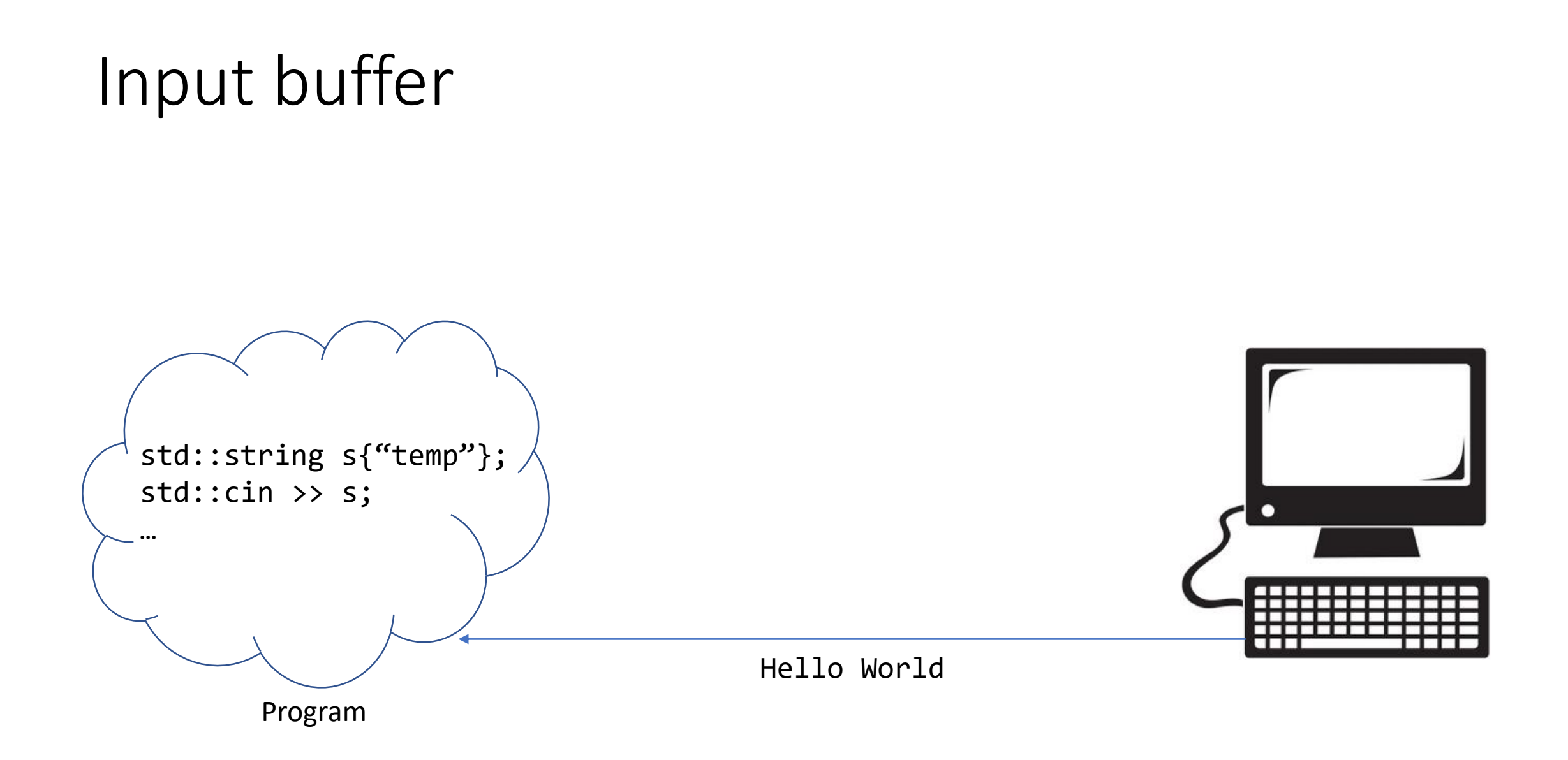

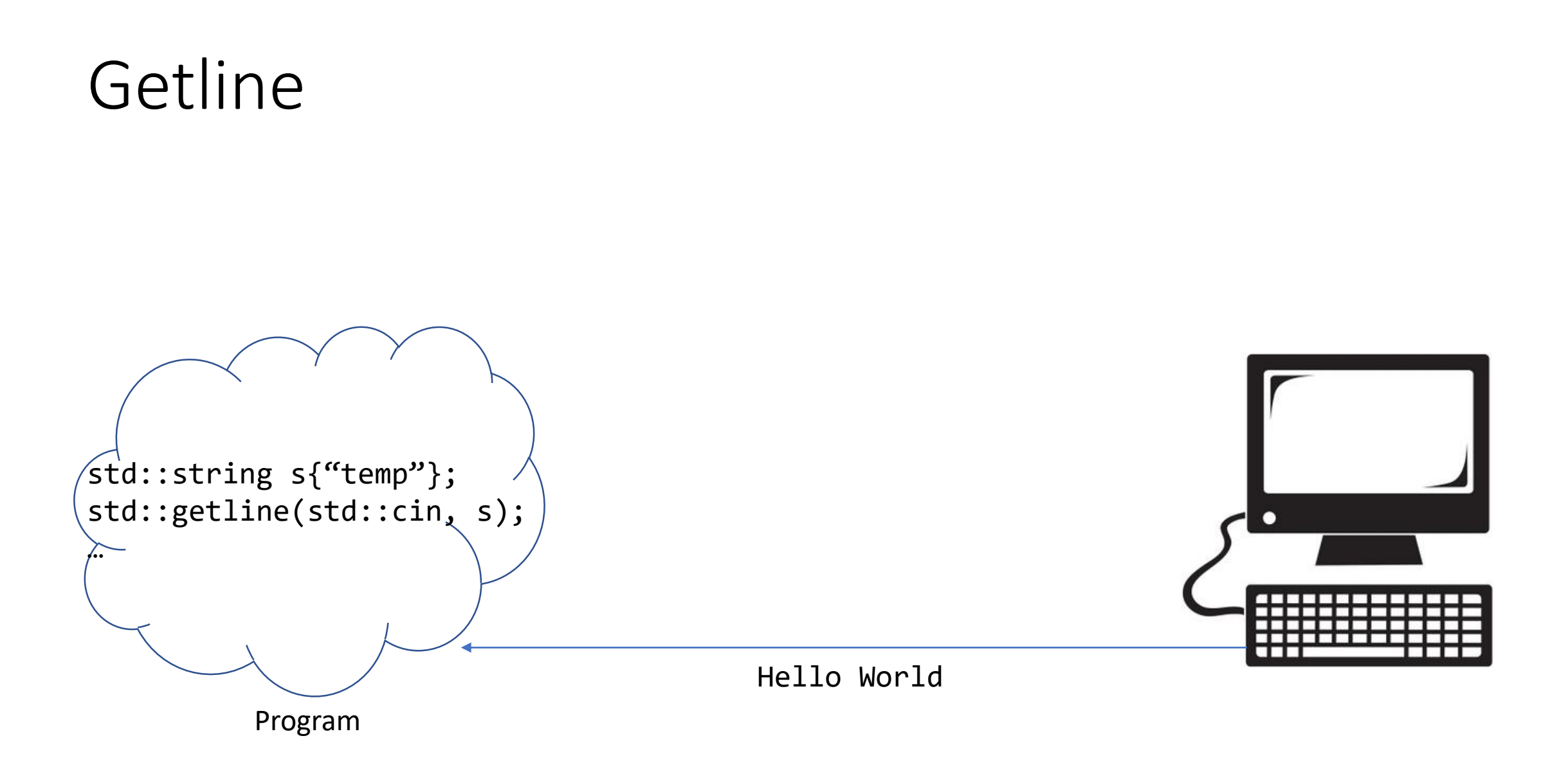

## Includes

- iostream
	- cin
	- cout
- iomanip
	- setw
	- setfill

```
#include <iostream>
int main() {
       std::cout >> "Hello world" >> std::endl;
}
```
#### Namespace

```
#include <iostream>
using namespace std;
int main() {
       cout >> "Hello world" >> endl;
}
```
int main() { int  $x$ {}; int  $y\$ ; int  $z$ {};  $\text{cout} \ll z;$ 

 $\}$ 

int main() { string s{};  $\text{cout} \ll s$ ;

 $\}$ 

 $\}$ 

int main() { int  $x$ {}; cout << setw(5) << setfill('0') <<  $x$  << endl;

```
int main() {
       string s{};
       getline(cin, s);
       cout << s.front() << " " << s.back() << endl;
\}
```
Hello World!!?

#### Compile

 $g++$  file1 [file2...] [flags]  $g++$  file1

g++ file1 file2 g++ file1 –Wall

g++ file1 –Wextra –Wall –Wpedantic

## Lab 0

- Wednesday at 8.15
- All groups
- Help will be available to setup sendlab